# 教育部

# 109年閩南語語言能力認證考試簡章

主 辦 單 位:教育部 承 辦 單 位:國立臺灣師範大學(進修推廣學院) 109年閩南語語言能力認證考試總試務中心 地 址:106308 臺北市大安區和平東路一段 162 號 考生服務專 線:0800-699-566 (免付費)  $(02)$  7749-3664 傳 真: (02) 2321-1067

## 閩南語語言能力認證考試委員會 編印

# 目 錄

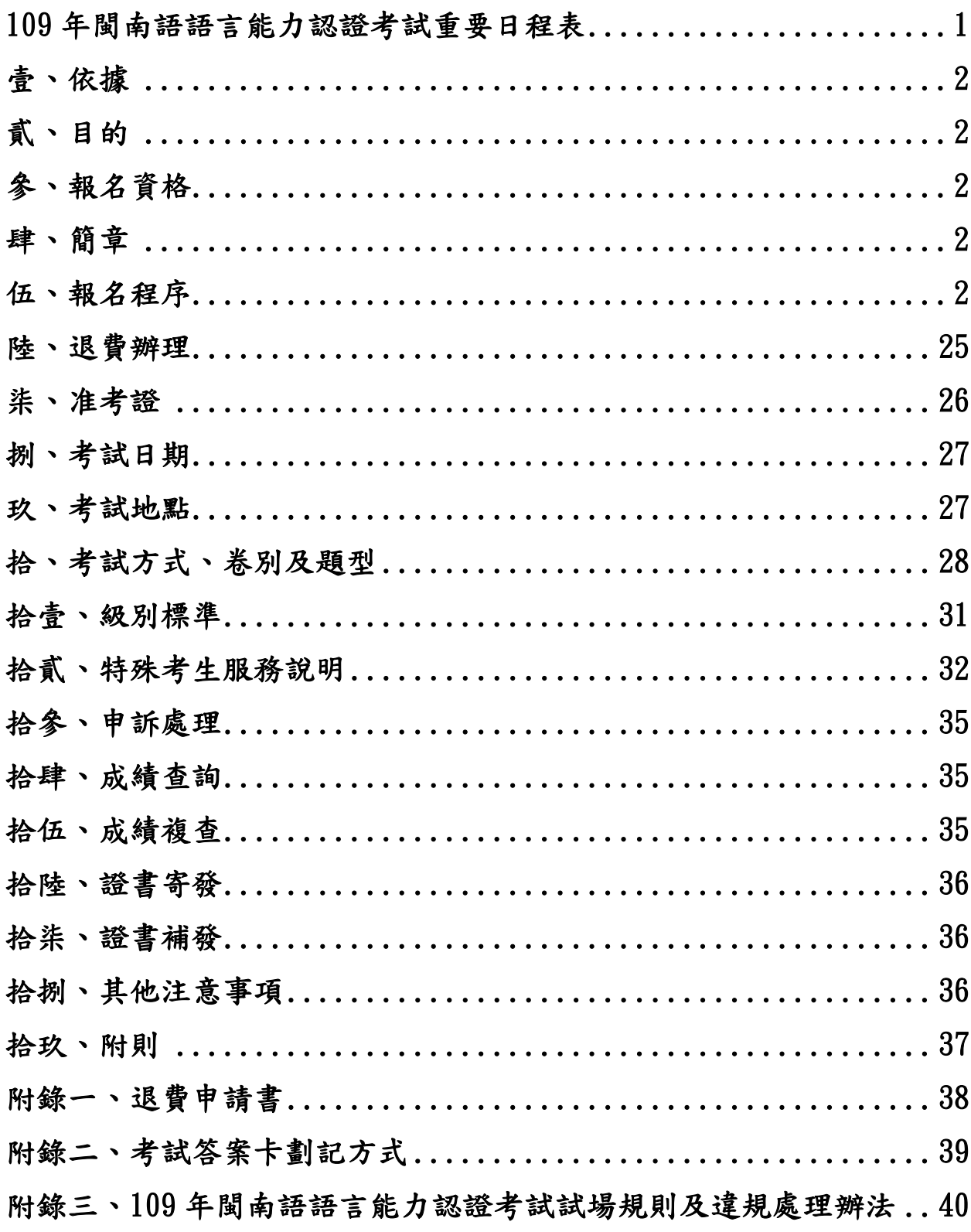

<span id="page-2-0"></span>

| 編號 | 項目         | 時 間                                          |
|----|------------|----------------------------------------------|
|    | 報名日期       | 109年4月10日 (星期五)<br>至<br>109年5月8日 (星期五)       |
| 2  | 准考證下載、寄發   | 109年7月6日 (星期一)<br>至<br>109年8月8日 (星期六)        |
| 3  | 考試日期       | 109年8月8日 (星期六)                               |
| 4  | 放榜及寄發成績通知單 | 109年10月19日 (星期一)                             |
| 5  | 成績複查       | 109年10月19日 (星期一)<br>至<br>109年10月23日 (星期五)    |
| 6  | 證書寄發       | $109410726$ 日 (星期一)<br>至<br>109年10月30日 (星期五) |

年閩南語語言能力認證考試重要日程表

註 1:上述日期如遇特殊狀況,總試務中心得彈性調整。

註 2:訊息公告網頁:[https://blgjts.moe.edu.tw](http://blgjts.moe.edu.tw/) 服務信箱: [blg.sce@deps.ntnu.edu.tw](mailto:blg.sce@deps.ntnu.edu.tw) 考生服務專線: 0800-699-566 (免付費) /(02)7749-3664

## 教育部

# **109**年閩南語語言能力認證考試簡章

#### <span id="page-3-0"></span>壹、依據

依「教育部臺灣閩南語語言能力認證作業要點」及相關法令規定辦理。

### <span id="page-3-1"></span>貳、目的

為推廣閩南語,鼓勵全民學習,並為加強閩南語教學人員之語言能力, 以利閩南語教學、傳承及推廣,特舉辦本認證考試。

### <span id="page-3-2"></span>參、報名資格

不限,均可報名參加。

#### <span id="page-3-3"></span>肆、簡章

網路下載:109年閩南語語言能力認證考試專屬網站。 https://blgjts.moe.edu.tw

### <span id="page-3-4"></span>伍、報名程序

一、報名日期:

自109年4月10日(星期五)上午9時起至109年5月8日(星期五)下午5時 止,逾時恕不受理。

二、報名手續:

- (一)報名方式:
	- 1. 一律採「網路報名」。
	- 2. 4人以上團體,可於網路報名系統中選取「團體報名」。惟為鼓勵家庭 共學母語,家庭成員2人(含)以上,即可團報。團體報名可優先安排 於同一試區應試(實際考場安排得視報名人數、卷別,總試務中心保 留彈性安排之權利),相關資料可寄送同地址,請於報名系統中選填。
	- 3. 相關證明文件必須以電子檔(限JPG、PNG檔二者擇一)上傳至報名系 統。

#### ※不接受通訊、電話、傳真及現場等方式報名。

- (二)報名費用:
	- 1. 一般人士報名費用為新臺幣250元整。

2. 19歲(含)以下考生【民國89年8月8日(含)以後出生者】免繳報名費。 (三)繳費方式:

- 1. 便利商店、網路ATM及實體ATM轉帳:請循報名系統操作,產生考生 繳費帳號,於5日內至便利商店(7-11、全家、萊爾富、OK便利商店 營業時間內)繳款、自動櫃員機(ATM)轉帳、或至郵局及各銀行跨 行匯款。
- 2. 信用卡繳費:於報名系統授權金融單位,於線上刷卡扣款。
- 3. 繳費期限:於網路報名後5天內完成報名費繳費。

# ※繳費單如遺失者,**5**日內仍可重新列印。超過**5**日者,請致電考生服 務專線,由總試務中心處理。

(四)報名指引及應上傳文件:

- 1. 請於109年5月8日(星期五)下午5時前完成報名手續。
- 2. 請先進入考試專屬網站 (https://blgjts.moe.edu.tw),點選「開始報名」 後,須先選擇觀看報名流程影片或直接報名,經詳閱「網路報名同意

書」及「報名注意事項」後,若同意則開始進行報名程序。

- 3. 請逐欄填入報名資料,確認報名資料無誤後送出。請勾選是否需申請 特殊試場。
- 4. 請自行選擇欲報考的卷別,並以報一卷別為限。每卷別皆含聽力、口 語、閱讀及書寫測驗。
- 5. 須上傳文件:

格式限制為JPG或PNG檔二者擇一。上傳時間自109年4月10日(星期五) 上午9時起至109年5月8日(星期五)下午5時止。請上傳:

- (1) 具照片、身分證統一編號及出生年月日之有效證件(如身分證、駕 照、健保卡等)之正面影本電子檔;持護照之考生須附有相片與護 照號碼之身分證明文件;身分證明文件無照片之學生,請就讀學校 開立附有照片及身分證統一編號之在學證明<sup>1</sup>。
- (2) 近三個月內2吋之半身、脫帽、正面彩色國民證件照電子檔。
- (3) 特殊考生,請一併掃描相關證明文件,說明如下: 身心障礙:身心障礙手冊、身心障礙證明或經各級主管機關特 殊教育學生鑑定及就學輔導會鑑定之證明。
	- 其他因重大傷病嚴重影響應試者:醫學中心或公立醫院開立之 診斷證明正本。
- 6. 進行繳費(便利商店、ATM、跨行匯款、信用卡付款)後,始完成報 名手續。
- 7. 注意事項:
	- (1) 各項填寫資料及上傳表件一經查明有偽造、不實之情事者,立即取 消報名資格。已應試者各科分數不予計分。

# **(2)** 本考試報名系統截止時間為**109**年**5**月**8**日(星期五)下午**5**時止,請 於期限內至報名網站填妥資料、上傳相關證明文件電子檔。須繳費

 $\overline{a}$ 

<sup>1</sup> 可至報名網站下載在學證明表單。

者於印出繳費單繳費後,才算完成所有報名手續,逾時將無法通過 報名審核,欲報名之考生請多加留意;至於免繳費者仍需進入繳費 頁面,操作至見到「已完成報名」之訊息,即表示完成報名手續。

- **(3)** 網路報名時,未送出報名資料前,皆可於預覽頁面返回資料輸入頁 面修正,送出報名資料後,考生如需更正基本資料,請於繳費完成 前,自行於報名網站修正變更**(**惟個人身分證明文件不在此列**)**。經 總試務中心確認完成繳費程序後,系統即關閉修正功能,請考生特 別留意。若完成繳費程序仍需修改或刪除考生個人資料者,請致電 考生服務專線,提交「考生報名資料修正切結書」由總試務中心審 核通過後處理。
- (4) 請確認報名資料輸入無誤,所有聯絡及應試文件寄發將以網路報名 資料為依據,如填寫內容不清楚,經通知後,請於規定期限內完成 補正,始完成報名手續。
- (5) 凡完成所有考試科目(口語、聽力、閱讀、書寫)之考生,即贈予 精美實用獎勵品一份。
- (五)網路報名流程如下:
	- 請先進入考試專屬網站https://blgits.moe.edu.tw,從「開始報名」點選 「Facebook登入」、「Google登入」或「建立一般帳號」建立帳號,於 詳閱「網路報名同意書」及「報名注意事項」後,點選「個人報名」 或「團體報名」。

#### 個人報名

- 1.填寫個人報名表:請逐欄填入報名資料並確認報名資料無誤後送出。勾選 特殊考生服務制成務者,請求者,
- 2.確認報名資料及上傳相關證明文件(限JPG或PNG檔二者擇一)。
- 3.繳費:完成資料填寫及上傳文件程序後,請詳讀各種繳款方式及確認繳費 明細無誤後,按下「確認,進入繳費頁面」鍵進入繳費頁面,再依繳費方 式點選列印繳費單或線上刷卡繳費。繳費後,收據請妥善保管,以利查詢。

註:加填特殊考生服務申請表者需掃描並上傳相關證明文件,請參考簡章 第4頁第5點「須上傳文件」第(3)項次之說明。

#### 團體報名

- 1. 填寫團體報名基本資料:請逐欄填入團體基本資料,准考證及成績單、證 書等需統一寄至團報負責人地址或個人通訊地址,請務必確實勾選(勾選 寄至【團報負責人地址】者,請團報負責人務於時效內將上述重要文件轉 交考生,以免影響其權益),於確認無誤後送出。
- 2. 新增/匯入/修改考生個人資料:可逐欄填入報名考生資料,或下載匯入檔 案輸入考生資料後上傳。需申請特殊考生服務者請於此點選「修改」進入 填表。
- 3. 確認報名資料及上傳相關證明文件(限JPG或PNG檔二者擇一)。

#### (※團體報名可優先安排於同一試區應試)

4. 繳費:完成資料填寫及上傳文件程序後,確認繳費明細無誤,按下「確認, 進入繳費頁面 的键進入繳費頁面,請詳讀各種繳款方式後,依繳費方式點 選列印繳費單或線上刷卡。繳費後,收據請妥善保管,以利查詢。

註**1**:考生若接受團體報名,乃授權個資予團報代表人於報名網站進行資料 修正編輯、報名狀態查詢、准考證列印及成績查詢;若無法授權團報代表 人進行上述任ㄧ行為,請以「個人報名」進行報名。

註**2**:團體報名人數超過**30**人時,將請各直轄市、縣(市)政府依權責酌予 行政獎勵。

6

◎網路報名畫面說明

步驟1【網路報名】:點選左上角「開始報名」頁籤,可於彈出視窗點選「了 解報名流程」觀賞帳號註冊說明影片(片長約1分39秒),或「直接報名」進入 建立帳號頁面。須使用電子信箱註冊帳號,或使用Facebook/Google帳號連結 登入。

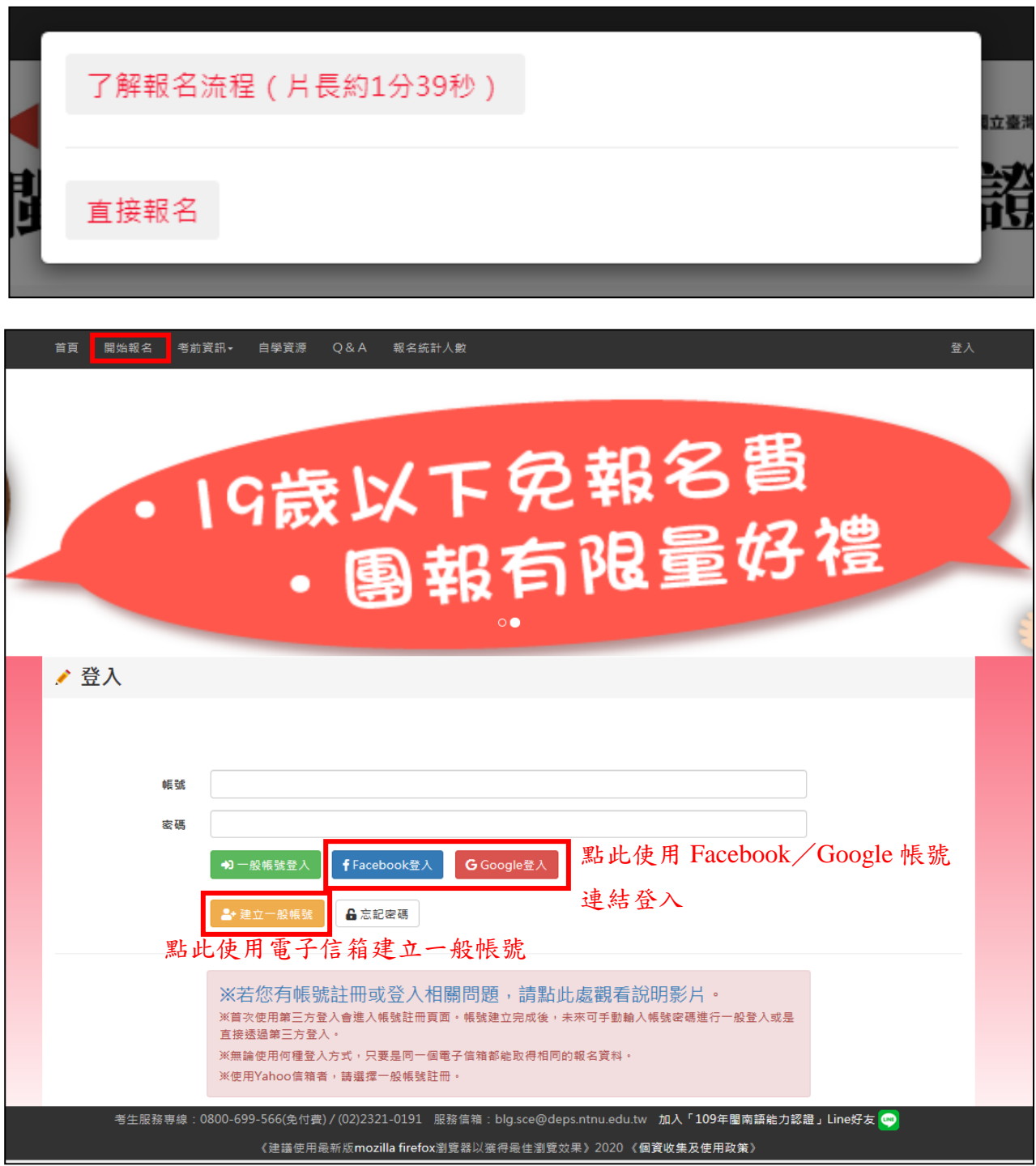

# 步驟1-1-1使用電子信箱建立一般帳號:填寫各欄位資料後送出,並至信箱收

取認證信。

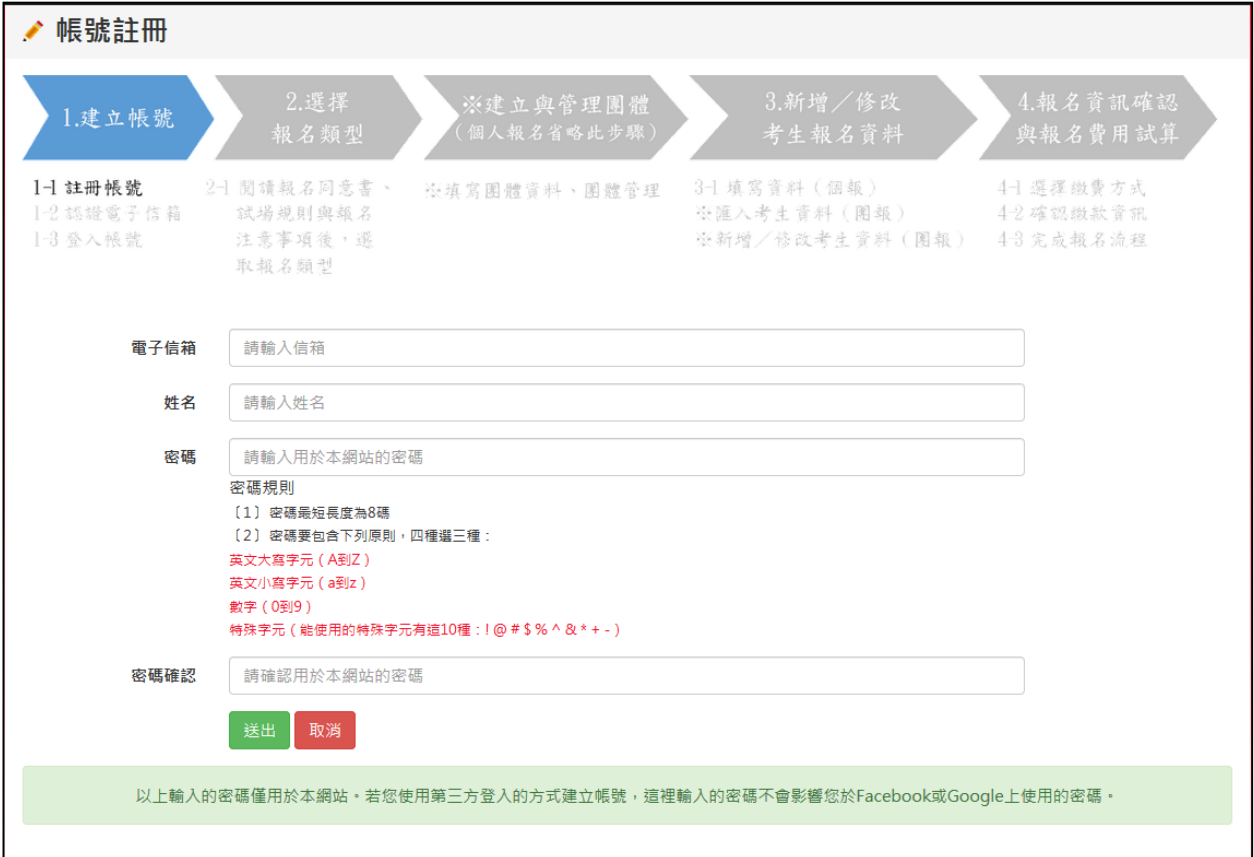

# 步驟1-1-2點選信件內「認證連結」,或複製信件內下方網址至瀏覽器前往認

證。

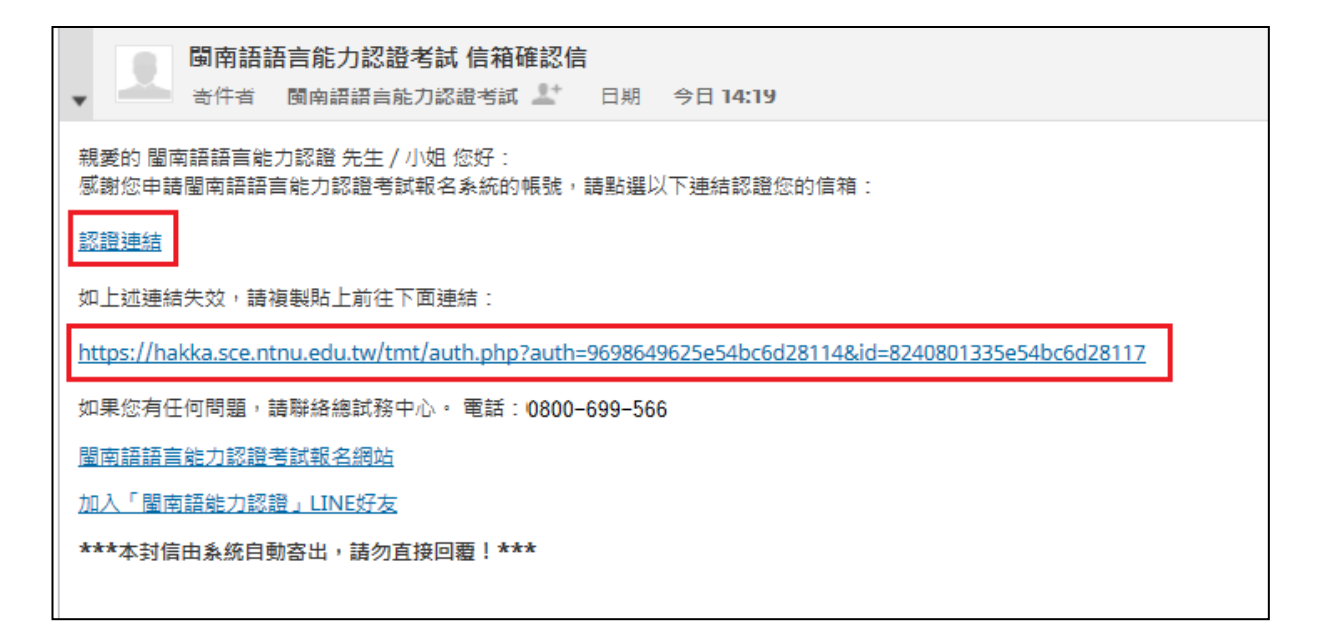

# 步驟 1-1-3 點選右上角「登入」頁籤,進入登入頁面。

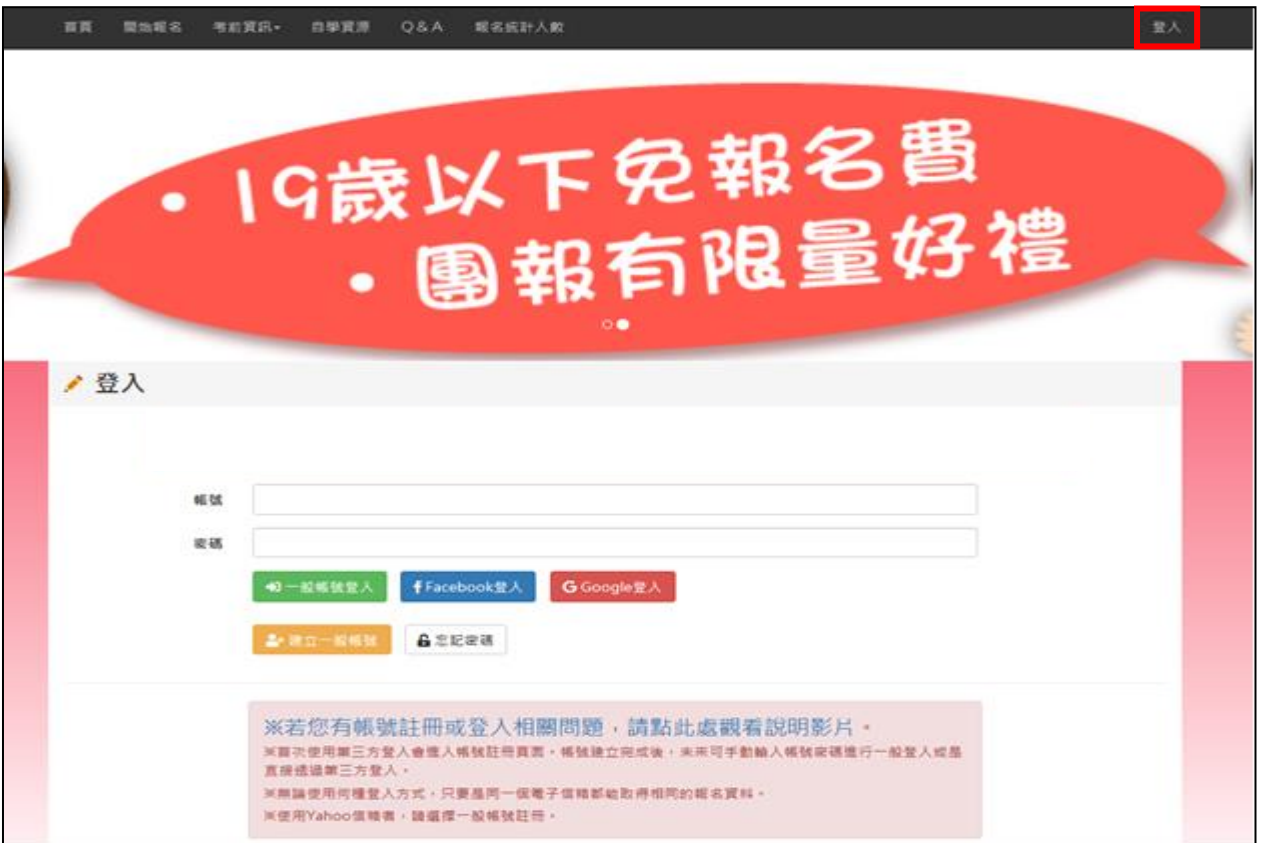

步驟 1-1-4 輸入帳號 (註冊之電子信箱)及建立帳號時所設之密碼後,點選 「一般帳號登入」,即可進入報名流程。

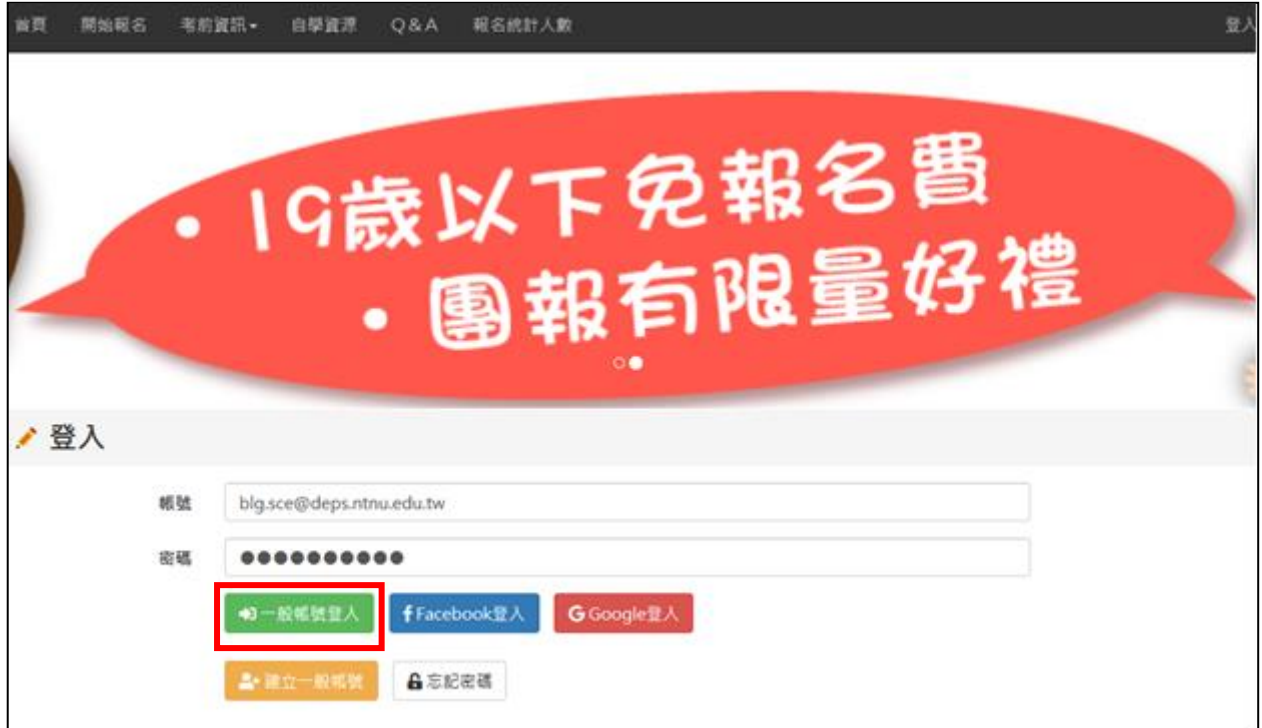

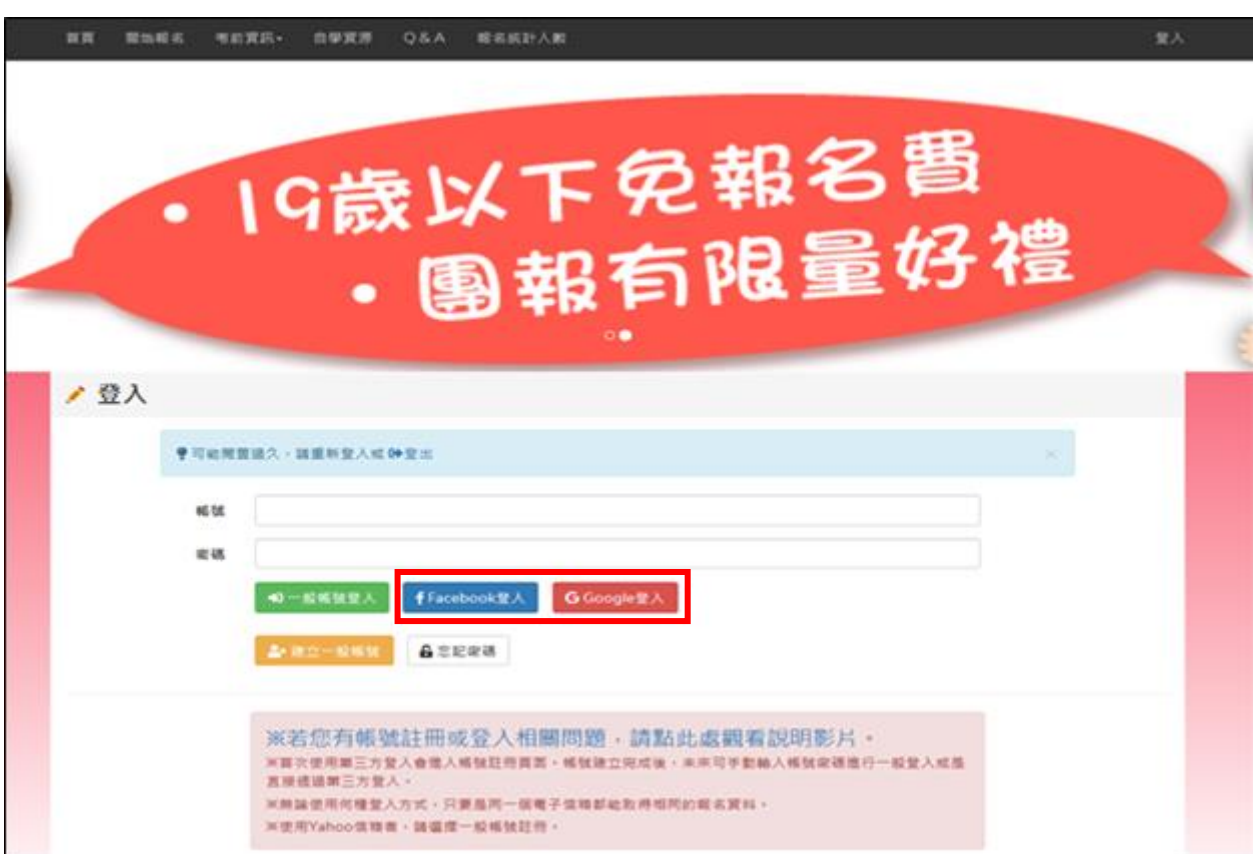

# 步驟 1-2-1 使用 Facebook/Google 帳號連結登入。

步驟 1-2-2 使用 Facebook/Google 帳號連結登入。

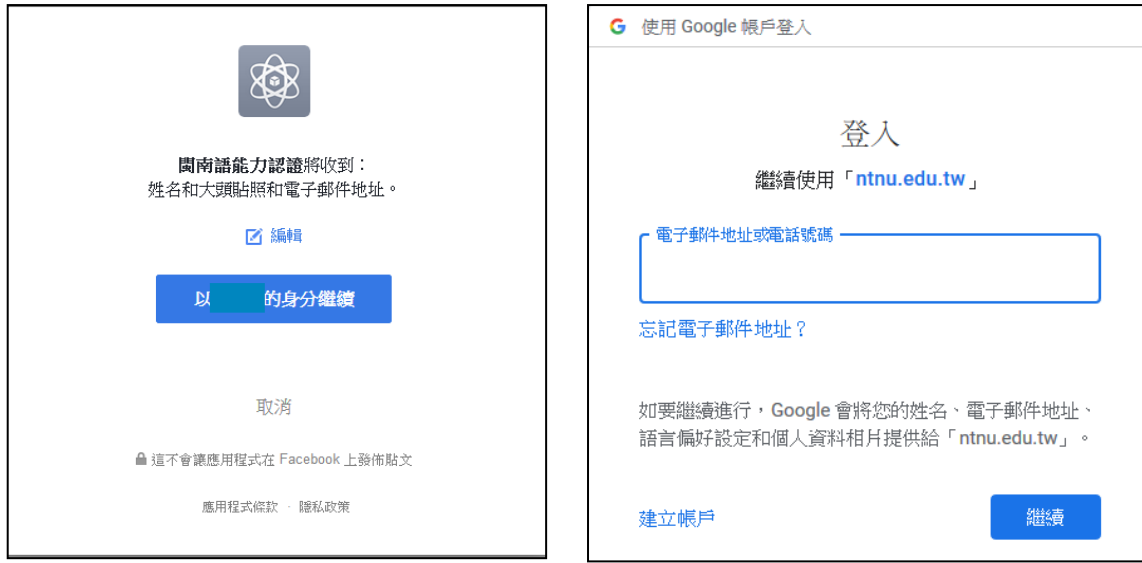

# 步驟 1-2-3 頁面跳轉至報名系統,且自動帶入 Facebook / Google 帳號連結之 電子信件做為帳號。填寫餘下欄位資料後點選「送出」。

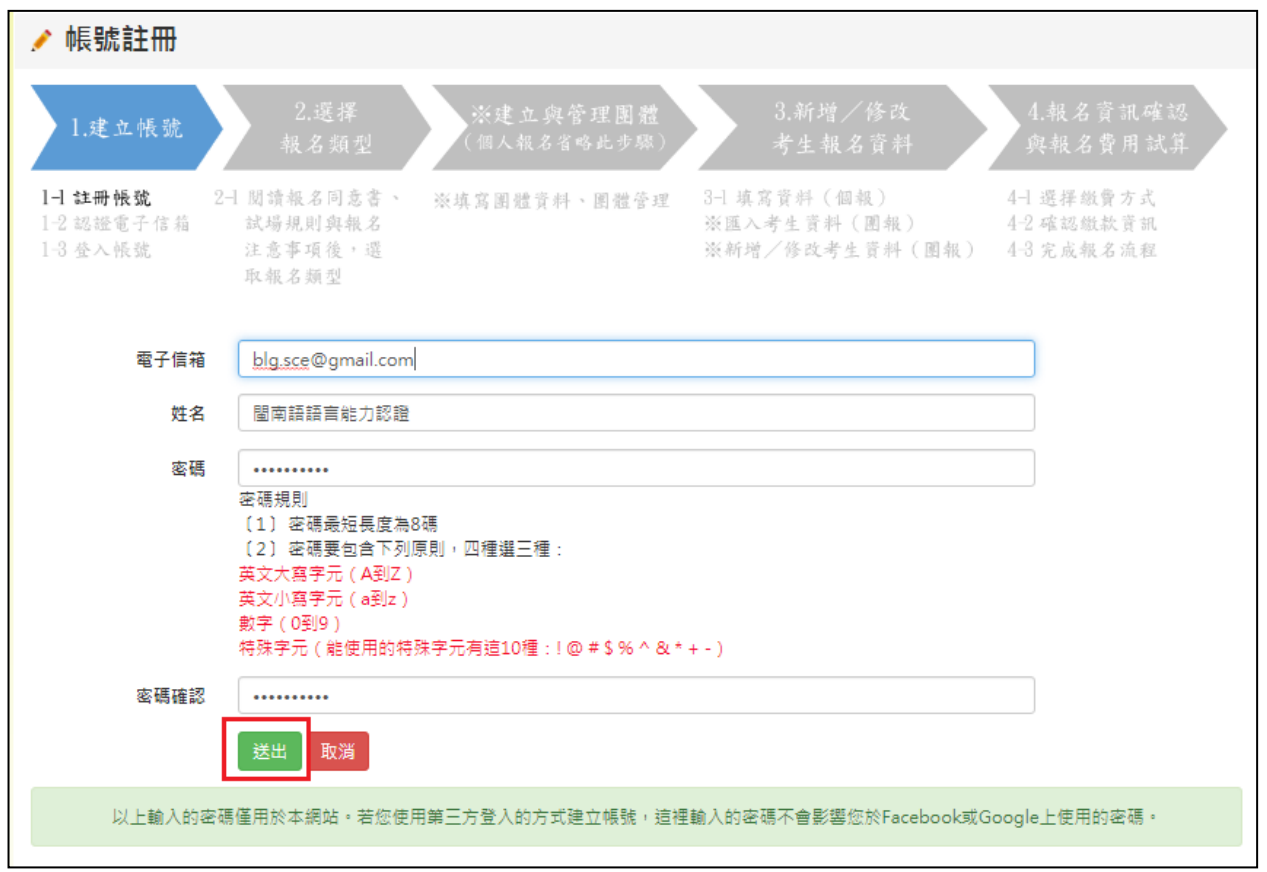

### 步驟 1-2-4 註冊成功後,點擊「回登入頁」,再點選 Facebook/Google 帳號連 結。

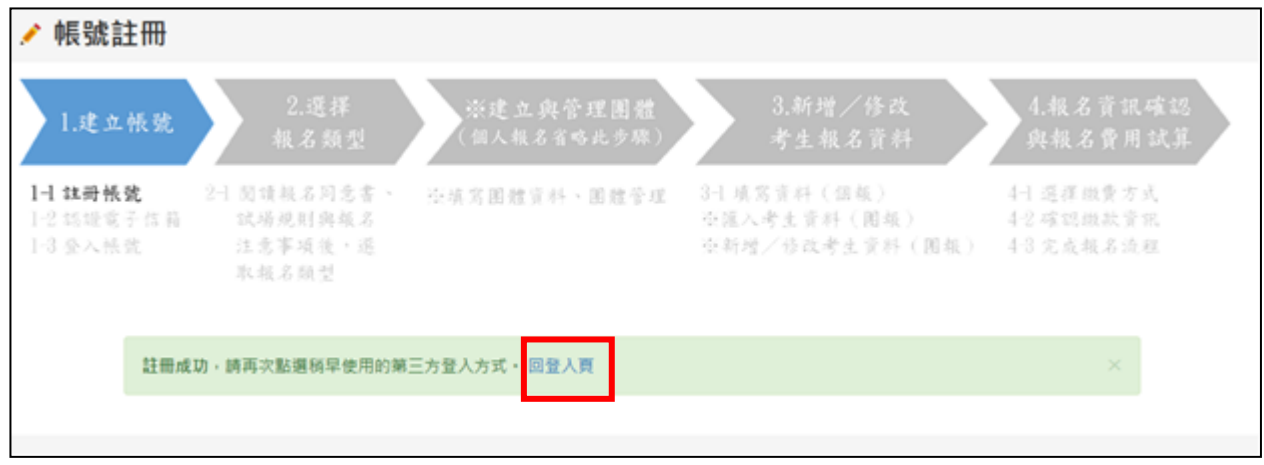

步驟2 詳讀「網路報名同意書」及「報名注意事項」後,選擇帳號報名類 型。一個帳號僅能選擇一種報名類型,選定後即無法變更。

![](_page_13_Figure_1.jpeg)

步驟3 確認注意事項內容,確認完畢後,點選「已確認,繼續報名」,即進 入報名頁面。

譆注意: 1.我已詳閱網路報名同意書(含簡章及個資蒐及使用政策)及注意事項之所 有內容,並願意遵守規範之內容。 2.一個帳號僅能選擇一種報名類型,選定後即無法變更,您是否要進行 個人報名 & 已確認,繼續報名 不同意

個人報名

步驟 3-1-1【填寫資料(個報)】:

「中文姓名」及「E-mail」欄位自動帶入帳號資料。依照格式填寫所有「\*」 必填欄位後,點選送出。

![](_page_14_Picture_27.jpeg)

步驟 3-1-1-a 勾選「申請身心障礙及特殊需求考生服務」者,請繼續勾選「障 礙類別」、「障礙狀況」、「申請服務項目」、「申請試題卷別」後,點選「送出」。

![](_page_15_Picture_28.jpeg)

步驟 3-1-2 填寫資料(個報):確認資料皆填寫無誤後,點選「確定」 送出報名資料。

![](_page_15_Picture_29.jpeg)

![](_page_15_Picture_30.jpeg)

步驟 3-1-3 上傳相關證明文件:請點選「瀏覽」,將考生「正面半身脫帽兩吋 大頭照相片」、「身分證/健保卡」等具有相片及身分證字號之身分證明文件, 完整上傳至報名系統。大頭照可使用滑鼠移動位置,另可使用滑鼠滾輪或拖 曳下方橫軸放大或縮小圖片。檔案選擇完畢,點選「確認上傳」。若為身心障 礙考生,請上傳「有效期限內之身心障礙證明(或手冊)」。格式限制為 JPG 或 PNG 檔二者擇一。

![](_page_16_Picture_42.jpeg)

步驟 3-1-4 選擇繳費方式(免繳報名費考生省略此步驟):確認應繳費用無誤 並詳閱「繳費須知與退費辦理」說明後即可選擇繳費方式,選擇「信用卡繳 費」,將彈出視窗進行後續步驟;選擇「ATM轉帳」或「超商繳費」,將於下一 頁顯示繳費資訊。選擇任一繳費方式後,於繳費期限內皆可再變更繳費方式。

![](_page_17_Figure_1.jpeg)

步驟 3-1-5 繳費後,於系統內之「文件上傳」與「繳費狀態」皆顯示完成, 或免繳費者,看到「您已完成報名,且毋須繳費!」則完成報名流程。

### 繳費者完成報名流程之圖示:

![](_page_18_Picture_25.jpeg)

## 免繳費者完成報名流程之圖示:

![](_page_18_Picture_26.jpeg)

團體報名

步驟 3-2-1 建立團體:填寫各欄位資料後點選「送出」,同團體之「報名考區」 須相同。

![](_page_19_Picture_19.jpeg)

步驟 3-2-2 管理團體:團報負責人可於此介面點選「展開名單」查看、修改團 體內考生資料。

![](_page_20_Picture_24.jpeg)

步驟 3-2-2-1 新增成員:點選「新增成員」逐一新增團體考生個人資料。

![](_page_20_Picture_25.jpeg)

![](_page_21_Picture_71.jpeg)

步驟 3-2-2-3 下載匯入範例 Excel 檔,編輯並存檔完成後點選「選擇檔案」, 選取所要匯入的檔案後送出。

按下「送出」後,依考生資料數量及個人網路速度,可能需要數 10 秒至數分 鐘的時間,期間請勿任意關閉視窗、點選上一頁或多次點選送出,否則可能 造成檔案匯入失敗。

![](_page_21_Picture_72.jpeg)

# 步驟 3-2-2-2 匯入考生:點選「匯入考生」,進入匯入功能頁面。

步驟 3-2-3 新增/修改考生資料:點選「展開名單」,於「文件上傳」欄位逐 一上傳考生之大頭照、身分證明等相關文件。團體下所有考生,可使用搜尋 功能尋找考生資料。

團體下可隨時以「新增成員」或「匯入考生」功能新增考生。個別考生資料 可再分別進行「修改」或「刪除」。

![](_page_22_Picture_25.jpeg)

步驟 3-2-4 管理團體:團體資料建置完畢後,點選「下一步」並確認送出。 點選送出後至完成繳費前,仍可修改團體內所有資料,但不可再新增考生。

![](_page_23_Picture_31.jpeg)

步驟 3-2-5 繳費明細試算:確認報名人數及繳費金額,若無誤,則點選「確 認,進入繳費頁面。無需繳費之團體,仍需點選「確認,進 入繳費頁面」使算完成報名程序。

![](_page_23_Picture_32.jpeg)

步驟 3-2-6 選擇繳費方式:確認應繳費用無誤並詳閱「繳費須知與退費辦理」 說明後即可以選擇繳費方式,選擇「信用卡繳費」,將彈出視窗進行後續步驟; 選擇「ATM 轉帳」、「超商繳費」,將於下一頁顯示繳費資訊。選擇任一繳費方 式後,於繳費期限內皆可再變更繳費方式。若該團體皆為免繳報名費之考生 則省略此步驟。

![](_page_24_Picture_44.jpeg)

步驟 3-2-7 繳費:請於報名程序完成後 **5** 日內(含假日),列印繳費單,並至 指定地點繳費,或線上刷卡繳費,繳費後即完成報名手續。

#### ◎報名資料修改操作說明

送出資料後:輸入報名帳號密碼登入後,點選「修改個人資料/修改團體考生 資料」可退回輸入報名資料步驟進行資料修正。

### ※經總試務中心確認完成繳費程序後,系統即關閉修正功能

![](_page_25_Picture_53.jpeg)

![](_page_25_Figure_4.jpeg)

## <span id="page-26-0"></span>陸、退費辦理

一、凡符合下列條件者,始得辦理退費:

| 類別         | 辦理程序    | 檢附資料      | 退費金額     |
|------------|---------|-----------|----------|
|            | 總試務中心主動 | 無須檢附      | 酌扣行政費及郵資 |
| 1.經審查不合格者  | 退費      |           | 新臺幣60元。  |
|            | 總試務中心主動 | 無須檢附      | 酌扣行政費及郵資 |
| 2.溢繳費用者    | 退費      |           | 新臺幣60元。  |
| 3.考試音檔不全或遺 |         | 放棄重新安排測   |          |
| 失,放棄重新安排   | 總試務中心依規 | 驗切結書      | 全額退費     |
| 測驗,選擇退費者。  | 定通知     |           |          |
|            |         | 1.退費申請書   |          |
| 4.考生於測驗當日遇 |         | 2.准考證     | 酌扣行政費及郵資 |
| 傷病住院等無法參   | 考生提出申請  | 3.傷病證明,例如 | 新臺幣60元。  |
| 加考試者。      |         | 住院證明等。    |          |
| 5.測驗當日遇天然災 |         | 1.退費申請書   |          |
| 害或考試延期,致   |         | 2.准考證     |          |
| 應考生無法參加考   | 考生提出申請  | 3.天然災害里長證 | 全額退費     |
| 試。         |         | 明 (若考試延期則 |          |
|            |         | 無需檢附)     |          |

二、類別4、5之考生欲申請退費,請填寫本簡章所附之「退費申請書」(附 錄一),於109年9月25日 (星期五)前郵寄至「106209臺北師大郵局第 13號信箱,國立臺灣師範大學進修推廣學院,109年閩南語語言能力認證 考試總試務中心」收,或傳真至02-2321-1067,並於傳真完成後致電總試 務中心確認,逾期不予受理。

三、未符合上述退費條件者,報名費一經繳納,恕不退費。

### <span id="page-27-0"></span>柒、准考證

一、取得方式:

- (一)109 年 7 月 6 日 ( 星 期 一 ) 上 午 9 時 起 可 從 本 考 試 專 屬 網 站 (https://blgjts.moe.edu.tw)自行下載列印。
- (二)若無法自行下載列印,需由總試務中心寄送紙本准考證者,請於網 路報名時,於系統中勾選「由總試務中心」寄發。

# ※准考證以平信方式寄出,請考生特別留意,如於**109**年**7**月**10**日(星 期 五 ) 尚 未 收 到 准 考 證 , 可 逕 至 考 試 專 屬 網 站

(**https://blgjts.moe.edu.tw**)下載列印或洽總試務中心申請補發。

二、注意事項:

准考證應妥為保存,並請核對准考證上所載姓名、卷別是否正確,准考 證號碼、考區、試區、試場、場次、時間有無漏列或模糊,若有誤,請 於109年7月17日(星期五)前與總試務中心聯絡,以利更正。

三、准考證補發方式:

考試當天如有准考證損毀或遺失者,請於應考前30分鐘,備妥考生具照 片、身分證統一編號及出生年月日之有效證件(如身分證、駕照、健保 卡等);持護照之考生需有附相片與護照號碼之身分證明文件,於考試 當日親自至考場試務中心填寫准考證補發申請單辦理補發。

### <span id="page-28-0"></span>捌、考試日期

109年8月8日(星期六)。請參與考試的考生依准考證上所安排的考試 時間入場。

#### <span id="page-28-1"></span>玖、考試地點

一、 預定考區如下表:

![](_page_28_Picture_106.jpeg)

\*若個別縣市同一卷別報考人數達 50 人以上,將於該縣市再行規劃試場。

- 二、 為保障考生權益,請自行上網至各考場學校網站,查詢考試地點。
- 三、 開放考前一天查看試場分配表,或考試當天提早到達測驗地點查看試場 分配表。
- 四、考試當日,如錄音設備臨時發生問題,致無法錄音或錄音不全者,總試 務中心得安排其他場次、場地補考。

## <span id="page-29-0"></span>拾、考試方式、卷別及題型

- 一、 本認證考試分為筆試及口試兩大部分,筆試部分為閱讀測驗及聽力測驗 採答案卡劃記作答,書寫測驗採答案卷以黑色原子筆繕寫作答,口語測 驗則採數位系統錄音方式進行,無須透過光碟與隨身碟,考生無須操作 電腦。
- 二、 本認證考試採A、B、C三卷進行考試,A卷包含A1基礎級及A2初級,B 卷包含B1中級及B2中高級,C卷包含C1高級及C2專業級,三卷皆包含聽 力、口語、閱讀、書寫四項測驗類型。考生須於報名系統自行選擇欲報 考的卷別,並以報一卷別為限。通過者核發該級別證書,未通過者或聽 力、口語、閱讀及書寫測驗任一科缺考、零分者,不授予證書(惟特殊 考生可申請免試部分測驗項目,則不在此列)。以下就各級別對應之語 言能力指標及建議適用對象加以說明,供考生報名時參考。

| 級別 |              | 說明                                                              |
|----|--------------|-----------------------------------------------------------------|
| A卷 | A1 基礎級       | 能了解並使用簡短、常用的生活訊息和語句,例如針對<br>身體狀況基本問候等問題作出回應。                    |
|    | 级<br>$A2 \n$ | 能了解並使用較長的句子或是日常活動相關事務對<br>話,例如天氣變化、卡片、傳單等。                      |
| B卷 | $B1$ 中<br>級  | 能針對個人的生活經驗或是熟悉的主題,進行簡單談<br>話、報告或是創作等。                           |
|    | B2 中高級       | 對於較抽象的複雜文字能瞭解其重點。並針對多樣的主<br>題,進行創作,也能針對論點或議題提出自身觀點,並<br>進行評論。   |
| C卷 | C1 高<br>級    | 能了解各領域、不同體裁之長篇文章,並了解文章中意<br>義。同時,能使用豐富的詞彙與修辭技巧進行創作。             |
|    | $C2 \,$ 專業級  | 能了解各種文章體裁、風格複雜且專業的內<br>容。同時,能使用豐富的詞彙與修辭技巧進行創作,寫<br>出流暢且具有美感的文章。 |

(一) 各級別對應之語言能力指標:

(二) 建議適用對象(供決定報考卷別時參考,非報考資格):

- 1. A卷:適用於完成國民中小學本土語言課程之學生、對閩南語有興趣 之一般民眾、新住民或外籍人士等閩南語初學者之語言能力認 定。
- 2. B卷:適用於本土語言師資、閩南語進階學習者、臺文系畢業生、一 般性服務業之閩南語服務等之語言能力認定。
- 3. C卷:適用於臺文系所研究生、自我挑戰之閩南語學習者、閩南語從 業人員、專業性服務業之閩南語服務等之語言能力認定。
- 三、 本考試分A、B、C三卷別進行,各卷題型如下:

A卷

![](_page_30_Picture_234.jpeg)

B卷

![](_page_30_Picture_235.jpeg)

C卷

![](_page_31_Picture_174.jpeg)

註 1:實際考試時間除上述施測時間外,另含預備及說明時間,請以准考證登載時間為準。 註 2:聽力測驗之開始作答時間及結束時間,以音檔指示為準。試題播放結束,尚有約 2 分鐘作答時間,當聽到「聽力測驗到此結束,請停止作答,並請監考人員開始收卷。」 時,請停止作答,並將試題卷留下,遵從監試人員指示。

- 註 3: 有關考試配分、試題說明及題本範例等相關資料,將於 109年4月10日 (星期五) 前公布於本考試專屬網站(https://blgjts.moe.edu.tw)。
- 註 4:口語測驗須分場次進行,全程錄音。
- 四、 答案卡(閱讀與聽力測驗)請用黑色2B鉛筆劃記作答,答案卷(書寫測 驗)請用黑色原子筆作答。口語測驗採錄音方式作答,請分別根據試題 指引作答。
- 五、 拼音用字規範:本考試之書寫系統以教育部公告之「臺灣閩南語羅馬字 拼音方案」(臺羅正式版)、「臺灣閩南語推薦用字」(700字詞)為 標準,超出推薦用字之其他漢字請參考教育部《臺灣閩南語常用詞辭 典》。惟「聽寫測驗」及「塌空測驗(填空測驗)」兩項題型之漢字部 分以《臺灣閩南語常用詞辭典》為準。

## <span id="page-32-0"></span>拾壹、級別標準

- 一、 本考試依考試分數採級別制,依各卷各級之及格標準分數,授予通過 證書。
- 二、 各級通過標準如下表:
- (一)一般考生各級通過分數:

![](_page_32_Picture_324.jpeg)

(二)特殊考生:

聽力及口語免試之各級通過分數:

| 卷別            | 級別             |     | 所得分數對應級別                             | 各卷滿分 |
|---------------|----------------|-----|--------------------------------------|------|
| A             | A <sub>1</sub> | 基礎級 | 109≦分數 <157                          |      |
|               | A2             | 初級  | 157≦分數≦210                           | 210  |
|               | B <sub>1</sub> | 中級  | $136 \leq \frac{1}{2}$ 數<185         |      |
| B             | B <sub>2</sub> | 中高級 | $185 \leq \hat{g}$ 數 $\leq$ 270      | 270  |
|               | C <sub>1</sub> | 高級  | 186≦分數 < 232                         |      |
| $\mathcal{C}$ | C <sub>2</sub> | 專業級 | 232≦分數≦310                           | 310  |
|               | C <sub>2</sub> | 專業級 | $232 \leq \hat{\sigma}$ 數 $\leq 310$ |      |

閱讀免試之各級通過分數:

![](_page_32_Picture_325.jpeg)

書寫免試之各級通過分數:

| 卷別            |  | 級別             |                                      | 所得分數對應級別                           | 各卷滿分 |
|---------------|--|----------------|--------------------------------------|------------------------------------|------|
| A             |  | A1             | 基礎級                                  | 125≦分數 <179                        |      |
|               |  | A2             | 初級                                   | 179≤分數≤240                         | 240  |
| B             |  | B <sub>1</sub> | 中級                                   | 151≦分數 < 206                       |      |
|               |  | B2             | 中高級                                  | $206 \leq \hat{\chi}$ 數 $\leq 300$ | 300  |
| $\mathcal{C}$ |  | C <sub>1</sub> | 高級                                   | 180≦分數 < 224                       |      |
|               |  | 專業級            | $224 \leq \hat{\sigma}$ 數 $\leq 300$ | 300                                |      |

## <span id="page-33-0"></span>拾貳、特殊考生服務說明

- 一、 特殊考生係指
- (一) 領有身心障礙手冊及身心障礙證明之考生。
- (二) 經各級主管機關特殊教育學生鑑定及就學輔導會鑑定為身心障礙。
- (三) 其他因重大傷病嚴重影響應試者(需檢附醫學中心或公立醫院開立之 嚴重影響應試證明正本)。
- 二、 在不影響整體考試公平性原則下,特殊考生可視需求申請下列一至多 種服務項目,總試務中心將盡力配合。未依規定事先申請者,測驗當 日恕難臨時安排。

![](_page_34_Picture_511.jpeg)

![](_page_35_Picture_124.jpeg)

#### 註:上述規劃之施測方式若不符合實際需求者,請洽總試務中心。

三、 考生如需申請協助,請於報名時於報名表上勾選/註明需要協助事項。

四、 中、重度身心障礙之考生可申請免試部分測驗項目,經本認證考試委

員會決議後得免試,故成績單、合格證書上將註明未考項目之說明。

#### <span id="page-36-0"></span>拾參、申訴處理

- 一、 申訴時間:**109**年**8**月**14**日(星期五)前以書面提出,郵戳為憑,逾期概 不受理。
- 二、 申請方式:

考生如認為有影響應試權益之情事,得以書面向「109年閩南語語言能 力認證申訴委員會」提起申訴。申訴書內容應書明申訴人姓名、地址、 聯絡電話、身分證統一編號、出生日期、准考證號碼、報考卷別及詳細 申訴事由,並須於信封上註明「申訴書」字樣,以掛號郵寄至「106209 臺北師大郵局第13號信箱,國立臺灣師範大學進修推廣學院,109年閩 南語語言能力認證考試總試務中心」提出申請。

#### <span id="page-36-1"></span>拾肆、成績查詢

預計於 109年 10月 19日 (星期一) 上午 9時起,開放網路查詢 (https://blgjts.moe.edu.tw)。

# ※成績單將以掛號方式寄送,考生如於**109**年**10**月**23**日(星期五)尚未收到成 績單,請洽總試務中心。若因地址自行誤填或無人收件,導致招領逾期遭退回 者,考生須自行負擔補寄之郵資。

#### <span id="page-36-2"></span>拾伍、成績複查

一、申請時間:

成績公布後至109年10月23日 (星期五)止,一律以通訊方式辦理,郵戳 為憑,逾期概不受理。

二、申請方式:

對考試成績有疑問者,請於收到成績單後,填妥成績單背面複杳申請表, 以掛號郵寄至「106209臺北師大郵局第13號信箱,國立臺灣師範大學進 修推廣學院收」申請複查(請參照申請表上之填表說明辦理),每人限 申請一次。

※考生如於**109**年**10**月**23**日(星期五)尚未收到成績單,可逕至考試專屬

網站(**https://blgjts.moe.edu.tw**)下載「成績複查申請表」填寫,並於**109** 年**10**月**23**日**(**星期五**)**前寄出,以郵戳為憑,或洽總試務中心,總試務中心 將協助處理申請複查之作業。

三、注意事項:

申請成績複查者不得要求重新評閱、提供參考答案、閱覽、複印答案卷、 答案卡或錄音檔,亦不得要求告知閱卷委員之姓名或其他相關資料。

#### <span id="page-37-0"></span>拾陸、證書寄發

成績達各級標準者,預計於109年10月26日 (星期一)起,以掛號郵寄證 書。※如於**109**年**10**月**30**日(星期五)前未收到證書者,請洽總試務中心。若 因地址自行誤填或無人收件,導致招領逾期遭退回者,考生須自行負擔補寄 之郵資。

#### <span id="page-37-1"></span>拾柒、證書補發

非 當 年 度 之 證 書 遺 失 或 因 故 欲 辦 理 補 發 者 , 請 至 考 試 專 屬 網 站 (https://blgjts.moe.edu.tw)之「考前資訊」的「文件下載」區下載,於填妥 「補發證書申請表」,並參照申請表上之填表說明,於繳交新臺幣200元製證 工本費後,將申請表及匯款證明資料一併寄至「100217臺北市中山南路5號 教 育部 收」,信封上請註明「閩南語認證證書補發」。寄證時間約為單位收到 申請表後起算7至10日,查詢電話(02)7736-6812。

#### <span id="page-37-2"></span>拾捌、其他注意事項

一、 考試前或當天如因地震、颱風、戰爭、傳染病或其他不可抗拒之重大事 故,若有任一考區所在縣市,在人事行政局公布不上班或不上課名單 中,則本認證考試日期將順延至109年8月22日(星期六),並於考試專 屬網站(https://blgjts.moe.edu.tw)公告順延之考試日期,此外也同步透 過手機簡訊及E-MAIL通知考生,請考生隨時注意發布之消息。※相關 訊息將於**109**年**8**月**7**日晚上**10**點公告。若有任何一考區所在縣市早於**109**

# 年**8**月**7**日晚上**10**點發布不上班或不上課訊息,總試務中心將於同一時間 點提前公告考試順延。

- 二、 若於考試期間發生硬體設備問題,以致於未完成考試者,總試務中心得 重新命題,並另擇期舉行考試。但經總試務中心確認無洩題之虞時,得 採用原命題。總試務中心將於事件發生後10日內,發布考試延期公告。
- 三、 考試答案卡劃記法請參照【附錄二】、試場規則及違規處理辦法詳見【附 錄三】,請各考生詳閱並遵守。
- 四、 考試後不公布試題與答案。

#### <span id="page-38-0"></span>拾玖、附則

本簡章若有未盡事宜,依本考試委員會決議辦理。

#### <span id="page-39-0"></span>附錄一、退費申請書

### 教育部 **109** 年閩南語語言能力認證考試 退費申請書

本人\_\_\_\_\_\_\_\_\_\_\_\_\_\_\_\_報名教育部109年閩南語語言能力認證考試,因故無法參加考試,依 簡章規定申請退還報名費用,敬請 核辦。

申請退費原因:

□測驗當日遇傷病住院等無法參加考試。

□測驗當日遇天然災害或考試延期,致無法參加考試。

於測驗當日遇傷病住院等無法參加考試申請退費,費用將扣除行政費用及郵資,合計為新 臺幣 60元後,餘款以郵政匯票退費 寄送地址:

此致

109 年閩南語語言能力認證考試總試務中心

申請人姓名: 身分證統一編號: 地址: 電話(手機): 申請日期:109 年 月 日

注意事項:請將本申請書於 **109** 年 **9** 月 **25** 日(星期五)前郵寄至「**106209** 臺北師大郵局 第 **13** 號信箱,國立臺灣師範大學進修推廣學院,**109** 年閩南語語言能力認證 考試總試務中心」,逾期不予受理。另,餘款將於 **109** 年 **10** 月 **30** 日(星期五) 前退還。

### <span id="page-40-0"></span>附錄二、考試答案卡劃記方式

![](_page_40_Figure_1.jpeg)

#### 【答案卡作答注意事項】

- 一、 作答前,請先檢視下列事項:
	- (一)檢視答案卡上准考證號碼、試場座位貼條號碼與准考證號碼三者是 否正確且相符。
	- (二)檢視答案卡有無污損、折毀。如有錯誤、不符、污損或折毀等情形, 請立即向監試人員反應。
- 二、 答案卡劃記時,必須用黑色2B鉛筆,劃記要清晰均勻,且須劃滿選項圈, 但不可超出圈外。
- 三、更正時,請用橡皮擦將所劃之記號完全擦拭清潔,再行劃記。
- 四、 答案卡應保持清潔,不可任意挖補污損,或在選項圈以外任何地方作記 號。
- 五、 答案卡邊緣之黑色條紋及黑點,不得任意增減或污損,卡片亦不得折疊。
- 六、 考生若因未遵守上列規定,以致光學閱讀機無法正確閱讀,其後果由考 生自行負責。

#### <span id="page-41-0"></span>附錄三、**109**年閩南語語言能力認證考試試場規則及違規處理辦法

#### 一、 試場規則

- (一)考試前
	- 1. 考生請攜帶准考證入場應試,入場後請將准考證置於桌子左上角, 以備查驗。未帶准考證者,經監試人員核對確係考生本人無誤者, 准予應試,並於該節考試結束後備妥文件向考場試務中心辦理補發 或拍照備查,未依規定辦理者,該科考試不予計分。
	- 2. 各節考試入場鈴(鐘)響時,考生即可入場,入場後除准考證及必 用文具之外,所有物品應立即置於教室前臨時置物區,並迅速入座。
- (二)筆試時間
	- 1. 聽力測驗之考試開始鈴(鐘)響畢後未進場者,視同放棄,不得入 場。若考生於考試開始鈴(鐘)響畢後強行入場者,該科成績不予 計分,經制止仍強行入場者,取消其考試資格。
	- 2. 閱讀測驗、書寫測驗之考試開始鈴(鐘)響畢後20分鐘內未進場者, 視同放棄,不得入場。若考生強行入場,該科成績不予計分,經制 止仍強行入場者,取消其考試資格。
	- 3. 每節考試開始鈴(鐘)聲響前,考生不得翻閱桌上之試題本、提前 作答,違者扣除該科考試總分之10%;若經監試人員制止不服或強行 離開者,該科成績不予計分。
	- 4. 請考生檢查答案卡或答案卷上、座位貼條與准考證上之號碼,三者 是否相同。若有不同,應立即舉手,請監試人員處理,違者該科成 績不予計分。
	- 5. 開始考試後20分鐘內不得出場,違者該科成績不予計分,經制止仍 強行離場者,取消其考試資格。考生因病、因故(如廁等)須暫時 離座者,須經監試人員同意及陪同下,始准離座,違者依其情形比 照前項規定論處。考生經治療或處理後,如考試尚未結束時,仍可 繼續考試,但不得請求延長時間或補考。
- 6. 採電腦讀卡閱卷部分,請參考【附錄二】答案卡劃記法。任何作答 或修改方式導致光學閱讀機無法辨識答案者,其後果由考生自行負 責。
- 7. 聽力測驗之開始作答時間依照音檔播放的指示進行,並以音檔指示 為準。試題播放結束,尚有約2分鐘作答時間,當聽到「聽力測驗到 此結束,請停止作答,並請監考人員開始收卷。」時,請停止作答, 並將試題卷留下,遵從現場監試人員指示。閱讀測驗、書寫測驗之 收卷時間以考試結束鈴聲為準。
- (三)口試時間
	- 1. 考試開始鈴(鐘)響畢後未進場者,視同放棄,不得入場。若考生 於考試開始鈴(鐘)響畢後強行入場者,該科成績不予計分,經制 止仍強行入場者,取消其考試資格。
	- 2. 口試時請檢查錄音系統上之准考證號碼、姓名及試場座位貼條號 碼,三者是否相同。若有不同,應立即舉手,請監試人員處理,違 者該科成績不予計分。
	- 3. 口試當天若遇設備故障、停電等突發事故,試務單位得視情況安排 受影響考生於當節次或其他場次重考。如無法配合重考者,視為放 棄權利,僅就原作答錄音之內容評分。
	- 4. 測驗開始前,考生須戴好耳機,並將麥克風調至適當位置,請以適 當的音量回答即可。依指示按試題順序作答,不得回頭答題。為避 免影響錄音,考試進行中勿觸動任何機件,經制止後仍不聽規勸者, 取消其考試資格。
	- 5. 開始考試後不得出場,違者該科成績不予計分,經制止仍強行離場 者,取消其考試資格。考生因病、因故(如廁等)須暫時離座者, 須經監試人員同意及陪同下,始准離座,違者依其情形比照前項規 定論處。考生經治療或處理後,如考試尚未結束時,仍可繼續考試, 但不得請求延長時間或補考。
- 6. 口試測驗採全程錄音。應遵從現場監試人員之指示,尚未宣布開始 作答前,考生一律不得提早先翻閱題卷,違者扣除該科考試總分之 10%;若經監試人員制止不服或強行離開者,該科成績不予計分。作 答時間以音檔指示為準,於非作答時間內之錄音內容,不列入計分。
- (四)考試後
	- 1. 口語測驗及聽力測驗音檔播放完畢,即為考試結束;書寫測驗及閱 讀測驗鈴(鐘)聲響畢,即為考試結束,考生應停止作答,違者扣 除該科考試總分之10%,經制止仍繼續作答者,該科成績不予計分。
	- 2. 監試人員於試後進行清點試題卷、答案卷及答案卡、錄音檔案數量, 經清點確認無誤,考試結束鈴響時,監試人員即宣布離場。監試人 員宣布離場前,考生不得提前離場,違者扣除該科考試總分之10%, 經制止仍強行離場者,將取消考試資格。

## **3.** 考生離場前,須將試題卷、答案卷及答案卡一併繳交給監試人員, 不得攜出試場,違者將取消考試資格。

4. 若試務單位發現有口試音檔遺失或錄音不全的情形,得視情況安排 受影響考生擇日重考,若無法重考者,僅就原作答錄音之內容評分 或選擇退報名費。

#### 二、 考試違規處理辦法:

(一)攜入考場物品規則:

- 1. 考生除應考所需之准考證、2B鉛筆及黑色原子筆、橡皮擦、修正液 (帶)之外,其他非應試用品,請考生一律放在臨時置物區,不得 攜帶入座。上述非應試用品於考試中經監試人員發現者,將該物品 移至臨時置物區,考生仍可繼續作答,但須扣除該科考試總分之 10%。如有臨時性緊急需求,如藥物、衛生用品等,考生可於現場向 監考人員提出,經核准方可攜入。
- 2. 請勿攜帶貴重物品應試,試務中心恕不負保管之責。
- 3. 攜帶行動電話、平板電腦、呼叫器或電子通訊設備(如收錄音機、

MP3、鬧鐘、智慧型手環類、智慧型手錶類、智慧型眼鏡類、i-Phone、 i-Pad、i-Pod、翻譯機等3C產品)者,請務必取消鬧鈴設定並關閉電 源。考試進行中若發現將上述物品帶至座位,或任何電子設備發出 響鈴、振動、鬧鈴聲,則扣除該科考試總分之10%,經勸告不聽者, 該科成績不予計分。

- 4. 考生如有個人醫療器材如助聽器等,須於報名系統上勾選。
- (二)請確實遵守考試規則:
	- 1. 不得有代考、夾帶小抄、意圖窺視、便於他人窺視、偷聽、互相交 談、自誦答案、抄襲答案、便於他人抄襲答案或打暗號等舞弊情事, 或其他任何影響考試公平性之物品及行為,違者該科成績不予計 分,有情節重大者得取消其考試資格。
	- 2. 准考證不得書寫疑似與題目、作答相關之任何文字、數字或符號等, 違者扣除該科考試總分之**10%**並須繳回試務中心重新補發,經勸告 不聽者,該科成績不予計分。
	- 3. 答案卷(卡)上不得書寫姓名,也不得作任何標記。故意汙損答案 卷(卡)、損壞試題本,或在答案卷(卡)上、寫作測驗內容中顯 示自己身分者,該科成績不予計分。
	- 4. 考生交卷後,應遵照監試人員指示出場,不得逗留在試場門口或周 圍高聲喧嘩或以其他方式影響場內考生作答,違者該科成績不予計 分。
	- 5. 考生如有影響考試公平、考場秩序及其他考生權益之行為,得由監 試或試務人員予以登記,提請「109年閩南語語言能力認證考試認證 申訴委員會」審議,依情節之輕重,採取扣分、不予計分或取消考 試資格之處分。